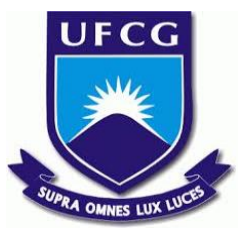

## UNIVERSIDADE FEDERAL DE CAMPINA GRANDE CENTRO DE ENGENHARIA ELÉTRICA E INFORMÁTICA UNIDADE ACADÊMICA DE SISTEMAS E COMPUTAÇÃO CURSO DE BACHARELADO EM CIÊNCIA DA COMPUTAÇÃO

## LUCIANO DE OLIVEIRA JÚNIOR

# **"UFCG Pro":**

# UMA FERRAMENTA PARA MELHORAR O USO DO CONTROLE ACADÊMICO DA UNIVERSIDADE FEDERAL DE CAMPINA GRANDE

CAMPINA GRANDE - PB

2019

## LUCIANO DE OLIVEIRA JÚNIOR

## **"UFCG Pro"**:

# UMA FERRAMENTA PARA MELHORAR O USO DO CONTROLE ACADÊMICO DA UNIVERSIDADE FEDERAL DE CAMPINA GRANDE

Trabalho de Conclusão Curso apresentado ao Curso Bacharelado em Ciência da Computação do Centro de Engenharia Elétrica e Informática da Universidade Federal de Campina Grande, como requisito parcial para obtenção do título de Bacharel em Ciência da Computação.

Orientador: Professor Dr. Matheus Gaudencio do Rêgo.

# CAMPINA GRANDE - PB

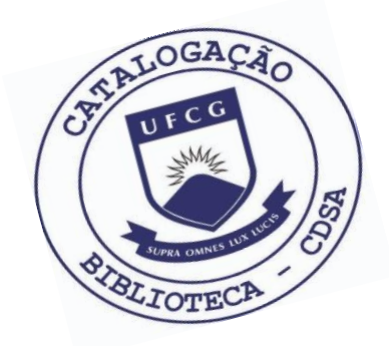

 O48u Oliveira Júnior, Luciano de. "UFCG Pro" : uma ferramenta para melhorar o uso do Controle Acadêmico da Universidade Federal de Campina Grande. / Luciano de Oliveira Júnior. – 2019. 11 f. Orientador: Prof. Dr. Matheus Gaudencio do Rêgo Trabalho de Conclusão de Curso - Artigo (Curso de Bacharelado em Ciência da Computação) - Universidade Federal de Campina Grande; Centro de Engenharia Elétrica e Informática. 1. Controle Acadêmico - UFCG. 2. Tecnologia Vue.js. 3. Sistemas da UFCG. 4. Extensão para navegadores web. 6. Framework Vue.js. 7. Teste de usabilidade. 8. UFCG Pro – Controle acadêmico. I. Rêgo, Matheus Gaudencio do. II. Título. CDU:004(045)

### **Elaboração da Ficha Catalográfica:**

Johnny Rodrigues Barbosa Bibliotecário-Documentalista CRB-15/626

## LUCIANO DE OLIVEIRA JÚNIOR

## **"UFCG Pro":**

# UMA FERRAMENTA PARA MELHORAR O USO DO CONTROLE ACADÊMICO DA UNIVERSIDADE FEDERAL DE

## CAMPINA GRANDE

Trabalho de Conclusão Curso apresentado ao Curso Bacharelado em Ciência da Computação do Centro de Engenharia Elétrica e Informática da Universidade Federal de Campina Grande, como requisito parcial para obtenção do título de Bacharel em Ciência da Computação.

### BANCA EXAMINADORA:

Professor Dr. Matheus Gaudencio do Rêgo Orientador **–** UASC/CEEI/UFCG

Professor Dr. Adalberto Cajueiro de Farias Examinador **–** UASC/CEEI/UFCG

Professor Dr. Tiago Lima Massoni Examinador **–** UASC/CEEI/UFCG

Trabalho aprovado em: 25 de novembro 2019.

CAMPINA GRANDE - PB

# "UFCG Pro": uma ferramenta para melhorar o uso do Controle Acadêmico da Universidade Federal de Campina Grande

Trabalho de Conclusão de Curso

Luciano de Oliveira Júnior, Matheus Gaudencio do Rêgo

luciano.junior@ccc.ufcg.edu.br,matheusgr@computacao.ufcg.edu.br Universidade Federal de Campina Grande Campina Grande, Paraíba

#### RESUMO

O uso do "Controle Acadêmico" da Universidade Federal de Campina Grande pode tornar-se complexo em alguns fluxos de execução onde a aplicação não fornece funcionalidades ótimas, principalmente pela falta de ferramentas de automação em seções como, por exemplo, no preenchimento de notas e presença, bem como na matrícula para os alunos, além de não oferecer uma API de acesso. Este trabalho tem como objetivo implementar funcionalidades extras para a plataforma utilizada por alunos e professores, através de uma extensão para navegadores web utilizando a tecnologia Vue.js, a fim de facilitar o uso no dia-a-dia de quem precisa acessar rotineiramente o sistema.

#### **KEYWORDS**

extensão, ufcg, controle-acadêmico.

### REPOSITÓRIO

, ,

<https://github.com/luciannojunior/ufcg-pro>

### 1 INTRODUÇÃO

Desde o ano de 2007, o Ministério da Educação do Brasil (MEC) exige que as instituições de ensino superior no país implementem e usem um sistema de informação comumente designado como "Controle Acadêmico" para, através dele, informatizar os vários processos que ocorrem nos campi no tocante a docência e as matrículas da instituição, além de oferecer um acesso online para estudantes e professores.

Um sistema de Controle Acadêmico deve seguir um série de requisitos funcionais, definidos pela Secretaria do Ministério da Educação [\[12\]](#page-11-0), que contempla várias funcionalidades referente a horários de aula, alocação de professores, controle de frequência e controle de notas. O sistema deve oferecer um login único para as pessoas associadas à instituição para que elas possam ter o acesso específico ao seu nível (ex: aluno, professor e coordenador).

Entretanto, o documento de especificação não define requisitos não-funcionais [\[14\]](#page-11-1) para o sistema, o que faz com que as instituições implementem ou terceirizem a implementação, de maneiras bastante distintas, adotando (ou não) boas práticas para desenvolvimento de aplicações web. Alguns exemplos desses requisitos são o suporte para dispositivos mobile e o acesso fácil e rápido para todas as seções do portal a partir da página inicial. Também há requisitos funcionais que não são obrigatórios mas contribuem para uma melhor experiência de usuário do uso da aplicação.

Buscando solucionar as limitações de usabilidade descritos acima, foi desenvolvida a ferramenta UFCGPro, uma extensão para navegadores web que, ao ser instalada, incrementa a interface do Controle Acadêmico da Universidade Federal de Campina Grande com funcionalidades que melhoram o uso para alunos e professores, principalmente em fluxos de coleções de dados que, normalmente, são necessários vários passos para finalização. O UFCGPro também adiciona facilidades de acesso à sessões mais populares do sistema, como a possibilidade de exportar o horário ou também um resumo das turmas do usuário já na página inicial, além de oferecer melhoras em algumas interfaces de usuário utilizando práticas modernas de webdesign.

No sentido de avaliar a qualidade de uso da extensão, foi realizado um estudo de usabilidade da mesma através do questionário PSSUQ (Post-Study System Usability Questionnaire) [\[13\]](#page-11-2), comumente utilizado na avaliação de trabalhos semelhantes, onde, após o uso do software, os participantes respondem sobre sua concordância com 19 afirmações de boa usabilidade numa escala de 1 a 7, onde 1 significa

Os autores retêm os direitos, ao abrigo de uma licença Creative Commons Atribuição CC BY, sobre todo o conteúdo deste artigo (incluindo todos os elementos que possam conter, tais como figuras, desenhos, tabelas), bem como sobre todos os materiais produzidos pelos autores que estejam relacionados ao trabalho relatado e que estejam referenciados no artigo (tais como códigos fonte e bases de dados). Essa licença permite que outros distribuam, adaptem e evoluam seu trabalho, mesmo comercialmente, desde que os autores sejam creditados pela criação original.

<sup>©</sup> 2019 Universidade Federal de Campina Grande

#### , , Luciano de Oliveira Júnior, Matheus Gaudencio do Rêgo

concordância total e 7 discordância total. 6 alunos e 2 professores da graduação da Universidade Federal de Campina Grande instalaram a extensão desenvolvida neste trabalho e testaram as funcionalidades oferecidas nos seus fluxos tradicionais de uso do Controle Acadêmico. Após isso, puderam responder o questionário avaliando a usabilidade e utilidade do sistema, tal como se as ferramentas oferecidas serão úteis na suas atividades cotidianas. Após a conclusão dos questionários, foi constatado que o UFCGPro atingiu metas de um bom trabalho de desenvolvimento, apresentando uma média de avaliação 1,25 no questionário PSSUQ, mostrando-se fácil de utilizar e potencialmente útil para a comunidade da Universidade Federal de Campina Grande.

#### 2 PROBLEMA E SOLUÇÃO

#### Controle Acadêmico da UFCG

Seguindo recomendações do MEC, a Universidade Federal de Campina Grande implantou o sistema de Controle Acadêmico Online integrando estudantes, professores, coordenadores e técnicos administrativos nos fluxos do ambiente universitário. A implementação e manutenção fica a cargo da Divisão de Informática da Pró-Reitoria de Ensino, órgão interno da universidade. Tal sistema oferece todas as funcionalidades exigidas pelo MEC, além de integrar serviços adicionais como solicitação de estágio e listagem de turmas ofertadas para matrícula. Através do Controle, também é oferecida uma plataforma de comunicação para que coordenadores e professores possam enviar e-mail para seus alunos.

#### Limitações do sistema

O Controle Acadêmico da UFCG é usado por alunos, professores, coordenadores e outros servidores da universidade para gerenciar seus respectivos ofícios e, por mais que tenha sido desenvolvido com tecnologias corporativas, esse sistema apresenta alguns problemas em relação a sua usabilidade, como não oferecer responsividade no acesso por dispositivos mobile, e também carece de ferramentas de automação que seriam essenciais para profissionais que utilizam do sistema diariamente, como por exemplo o preenchimento de frequência e de notas por professores ou até de uma interface mais clara e objetiva para a matrícula de alunos. Por mais que apresente diversos dados tabulares (turmas matriculadas, alunos matriculados na turma, tabela de notas, tabela de frequência, entre outros), não são oferecidas funcionalidades para que o usuário possa automatizar o preenchimento de alguns campos, ou extrair dados de maneira filtrada, sendo pontos que atrasam o trabalho cotidiano dos professores que ostensivamente precisam repetir fluxos cotidianos.

<span id="page-5-0"></span>

| Você está utilizando o UFCGPro. Vela todas as funcionalidades.<br>Sem aulas por hoje<br>Horário<br>Quarta-feira<br>Quinta-Feira<br>Segunda-feira<br><b>Terca-feira</b><br>METODOLOGIA<br>INTERCONEXAO DE REDES DE<br>$08:00-$<br><b>TECCIPROJETO DE SISTEMAS</b><br>CIENTÍFICA (BG201)<br>COMPUTADORES (CD107)<br>OPERACIONAIS) (LCC1)<br>10:00<br>(CAA40B)<br>METODOLOGIA CIENTÍFICA<br>INTELIGENCIA ARTIFICIAL<br>INTERCONEXAO DE REDES DE<br>$10:00-$<br>12:00<br>(BG201)<br>COMPUTADORES (CD107)<br>(CAA408)<br>$12:00-$<br>14:00<br>TRABALHO DE CONCLUSAO DE PROGRAMAÇÃO CONCORRENTE<br>TECCIGOVERNANCA DA<br>$14:00-$<br>INTERNET) (CAA406)<br>CURSO (CAA408)<br>(CAA408)<br>16:00<br>PROGRAMAÇÃO<br>TECCIGOVERNANCA DA<br>16:00<br>CONCORRENTE (CAA408)<br>INTERNET) (CAA406)<br>18:00 | Exportar Horário O<br>Sexta-feira<br>INTELIGENCIA ARTIFICIAL |
|----------------------------------------------------------------------------------------------------|--------------------------------------------------------------|
|                                                                                                    |                                                              |
|                                                                                                    |                                                              |
|                                                                                                    |                                                              |
|                                                                                                    |                                                              |
|                                                                                                    |                                                              |
|                                                                                                    | TECC/PROJETO DE SISTEMAS<br>OPERACIONAIS) (LCC1)             |
|                                                                                                    |                                                              |
|                                                                                                    |                                                              |
|                                                                                                    | TRABALHO DE CONCLUSAO DE<br>CURSO (CAA408)                   |
| Links úteis<br>Resumo das Turmas                                                                                                    | Execodar                                                     |
| · Mapas da UFCG<br><b>Disciplina</b><br><b>Notas</b><br>- SEI - Sistema de Protocolos                                                                                                    | Faltas/Limite                                                |
| $9.5 - 8.5$<br>INTELIGENCIA ARTIFICIAL<br>· Cursos UFCG - Consulte as grades curriculares e planele sua graduação                                                                                                    | 10 de 15 permitidas                                          |
| INTERCONEXAO DE REDES DE<br>Sem notas<br><b>COMPUTADORES</b>                                                                                                    |                                                              |

Figura 1: Página inicial do Controle Acadêmico após a instalação da extensão UFCGPro

#### Soluções conhecidas

Alguns professores e alunos que possuem conhecimento de programação constroem scripts que facilitam a automação de alguns desses fluxos, mas estas funcionalidades não são acessíveis para a maioria dos usuários pela dificuldade técnica para ser executada ou por não oferecer solução para um problema que é comum a todos. Dentre esses que desenvolvem tais ferramentas, a maioria é composta por professores e alunos do curso de Ciência da Computação, por terem experiência com as tecnologias necessárias para realização.

O sistema de Controle Acadêmico da UFCG não oferece uma API[\[6\]](#page-10-0) para suas funcionalidades, o que tornaria o processo de desenvolvimento de extensões mais acessível, então essas soluções que são criadas, geralmente para problemas específicos, atuam através de chamadas HTTP para o sistema e utilizam alguma ferramenta como o Cheerio[\[2\]](#page-10-1) para parsear e lidar com o HTML[\[5\]](#page-10-2) que é retornado do servidor. As soluções que foram encontradas por esse trabalho utilizaram a linguagem Python[\[7\]](#page-10-3) para seu desenvolvimento.

### 3 UFCGPRO

Já na página inicial do Controle Acadêmico, a extensão UFCG-Pro adiciona várias sessões extras com funcionalidades que agilizam o uso para o usuário e mostram informações úteis. É possível adicionar o projeto UFCGPro no navegador através da Chrome Web Store [\[11\]](#page-11-3), loja de extensões de aplicações do navegador Google Chrome, ou através da página do repositório onde há um link para os usuários do navegador Mozilla Firefox. Ao longo de outras páginas do Controle Acadêmico, também são exibidas funcionalidades específicas, de acordo com o nível de acesso, sendo aluno ou professor. Na Figura [1](#page-5-0) é possível verificar como fica a página inicial para um aluno que instalou a extensão UFCGPro, contando já com as funcionalidades de "Próximo item da agenda", "Exportação do Horário", "Links úteis" e "Resumo das turmas", descritas abaixo.

#### Próximo item da agenda

Alunos e professores são inscritos em turmas, e cada uma dessas turmas apresenta um horário semanal de aulas. Utilizando estes dados, o UFCGPro busca todas as turmas que o usuário faz parte, seja como professor ou como aluno, e verifica, instantaneamente, qual a aula que está próxima a acontecer ou está acontecendo, exibindo essa informação já na página inicial do Controle Acadêmico.

#### Exportação do horário

Esta funcionalidade é bastante útil para alunos e professores que participam de muitas turmas e não conseguem memorizar seus horários semanal de aula e locais destas aulas no campus. Ao clicar no botão "Exportar Horário", exibido já na página inicial, o UFCGPro irá converter o horário do usuário, de acordo com as turmas que o mesmo está matriculado, em um arquivo .ics e efetuar seu download. Com esse arquivo, o usuário poderá importar no seu gerenciador de calendário favorito (como Google Calendar, Outlook, Apple Calendar...) e organizar seu horário mais efetivamente, podendo até configurar notificações antes das aulas. A extensão também direciona o usuário para um tutorial que explica como efetuar a importação.

#### Links úteis

Também já na página inicial do Controle Acadêmico (que sem a extensão exibe poucas informações e atalhos), o UFCGPro inclui uma lista de links úteis para os membros da Universidade Federal de Campina Grande, como mapas dos campi, sistema de protocolos interno, e grades curriculares dos cursos oferecidos pela universidade.

#### Funcionalidades exclusivas para professores

#### Chamada interativa

O dia-a-dia de cada professor da UFCG envolve aferir a frequência de alunos em suas aulas, por vezes utilizando de listas de assinar ou realizando uma chamada oral. Alguns professores levam seus computadores para a sala de aula e realizam a chamada diretamente na página de Registro de Frequência no Controle Acadêmico, o que envolve ler o nome do aluno em voz alta, identificar a linha do aluno na tabela de frequência e, caso tenha faltado, digitar a letra 'F' no campo.

Visando melhorar este fluxo e construir uma experiência mais agradável para os professores, foi criada uma interface de Chamada Interativa que é renderizada diretamente na página de Registro de Frequência de uma turma e possibilita ao professor realizar a chamada dos seus alunos com rapidez e praticidade, sem precisar ficar movimentando a página e podendo utilizar atalhos de teclado. A interface exibe em caixa alta o nome do aluno da vez e espera o comando do professor: falta, presença ou justificativa, podendo usar apenas o mouse

ou através de uma tecla indicada. Automaticamente a ação é preenchida na tabela original de registro de frequência, restando apenas que o professor faça o envio dos dados. A interface também exibe quantos alunos faltam, qual foi a última ação realizada, e possibilita que essa seja revertida.

#### Importação de notas

Frequentemente os professores mantém as notas dos seus alunos em algum sistema terceiro, como o serviço de planilhas da Google ou alguma aplicação específica. Porém, o Controle Acadêmico não oferece a funcionalidade de importar estas notas para o sistema automaticamente, oferecendo apenas os seus formulários fixos para o preenchimento. Diante desse impedimento, que faz com que muitos professores tenham que digitar manualmente suas notas no sistema, o UFCGPro disponibiliza um importador de planilhas na página de Registro de Notas de uma turma, bastando enviar um arquivo no formato .csv para que todas as notas sejam preenchidas instantaneamente. A extensão também disponibiliza uma planilha modelo para que o professor possa baixar e modelar suas planilhas personalizadas. Fica simples para o usuário facilmente exportar as notas de um sistema terceiro para o Controle Acadêmico quando for necessário de preencher as notas dos alunos.

### Funcionalidade exclusivas para alunos

#### Horário na página inicial

Principalmente no começo de cada período, é comum que os alunos acessem o sistema afim de verificar em qual horário serão as aulas das disciplinas que está matriculado. Caso o usuário não tenha exportado o horário para o seu Google Calendar, por exemplo, ele poderá verificar já na página inicial o seu horário do período, o que precisaria de alguns cliques e carregamentos de página sem a extensão.

#### Resumo das turmas

Para facilitar ainda mais a verificação de informações importantes para o aluno (como notas e número de faltas), o UFCGPro busca estes dados de todas as turmas em curso e os exibe de forma enxuta numa tabela também na página inicial, para que o aluno não precise navegar para outras páginas para verificar sua situação. Por serem dados sensíveis e exibidos já no início do sistema, eles estão por padrão cobertos com uma máscara e o usuário pode revelá-los facilmente clicando em um botão logo acima dos dados.

#### Planejamento de matrícula

O Controle Acadêmico também oferece uma página de "Disciplinas Ofertadas" para o curso do aluno que está acessando, porém não é possível sinalizar interesse de matrícula em nenhuma das disciplinas que são exibidas. Como melhoria, o

Luciano de Oliveira Júnior, Matheus Gaudencio do Rêgo

UFCGPro permite que os alunos possam marcar as disciplinas que tenha interesse em se matricular no próximo período e, na semana de matrículas, a extensão irá preencher rapidamente as disciplinas informadas anteriormente, facilitando o fluxo para o aluno. Além disso, também é possível filtrar as disciplinas, eliminando as que já foram cursadas ou as que não têm vagas.

### 4 ARQUITETURA DA SOLUÇÃO

O UFCGPro foi projetado com uma arquitetura baseada em componentes que são injetados dinamicamente na página web utilizando a API[\[6\]](#page-10-0) de extensões oferecida pelos navegadores web. A solução não necessita de um servidor pois todo o código é executado no navegador do usuário, após ocorrer a instalação da extensão utilizando a loja oferecida pela empresa desenvolvedora do navegador. O UFCGPro dá suporte inicialmente aos navegadores Google Chrome e Mozilla Firefox, já que ambos dão suporte a API WebExtensions[\[10\]](#page-11-4). Para facilitar a criação das interfaces da funcionalidades, também foi utilizado o framework Vue.js [\[16\]](#page-11-5), que oferece uma maneira prática para criar componentes web.

Este modelo de desenvolvimento é mais efetivo e escalável do que a criação de soluções que trabalham com um servidor intermediário realizando conexões HTTP ao servidor do Controle Acadêmico, já que essas soluções necessitam ou da configuração de um servidor para utilização, ou que o desenvolvedor gaste com a infraestrutura necessária para hospedagem.

As funcionalidades são desenvolvidas em componentes Vue.js e estes componentes são injetados nas devidas páginas do Controle Acadêmico dinamicamente através de um script que executa em background e é executado no mesmo contexto da página que é renderizada pelo navegador, o que torna possível o acesso e a modificação da DOM[\[17\]](#page-11-6) da página corrente. Uma visão geral da arquitetura do UFCGPro pode ser observada na Figura [2.](#page-7-0)

O ponto de entrada da extensão é o arquivo background.js que, como oferece a API de extensões dos navegadores, é injetado automaticamente no contexto das página Web especificadas nas configurações da extensão. Este arquivo irá, basicamente, realizar duas ações: 1) identificar a página atual que o usuário está visitando, e; 2) incluir o código específico daquela sessão, chamados de injetores, que irão realizar as ações apropriadas para cada sessão.

Estes injetores sempre executam no contexto de alguma sessão específica do portal, por exemplo, o injetor home.js só irá executar quando o usuário estiver na página inicial do Controle Acadêmico, e, portanto, conhecem a estrutura de tal página. Tais injetores podem identificar em quais sessões do documento HTML serão incluídos os componentes visuais relativos. São estes arquivos que importam os componentes Vue.js e montam eles na página em algum local especificado

<span id="page-7-0"></span>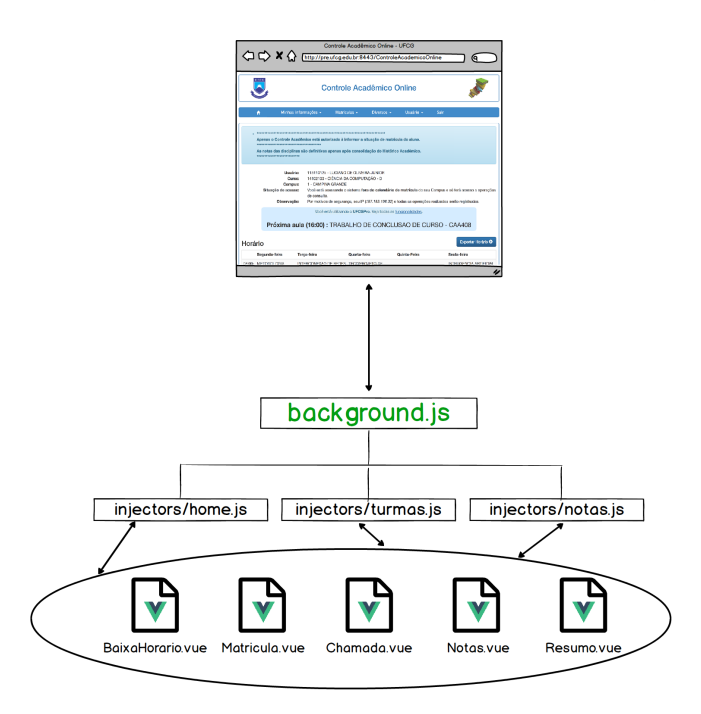

Figura 2: Diagrama dos componentes arquiteturais da extensão UFCGPro

na configuração deste arquivo. A partir desta injeção, todo o controle de fluxo da extensão vai ocorrer no código dos componentes Vue que estão renderizados na página, passando a impressão para o usuário que aquelas interfaces visuais já fazem parte do Controle Acadêmico, e abstraindo a injeção dinâmica de código para os componentes.

#### Configuração da extensão

Para qualquer extensão para navegador, é necessário fornecer um arquivo de configuração manifest.json que descreve metadados sobre a extensão e também quais permissões o usuário precisar fornecer para utilizar o software no seu navegador. Para o UFCGPro, foi configurado uma lista de domínios específicos (do Controle Acadêmico da UFCG e outro domínio que foi criado para testes) nos quais a extensão deve ser executada pelo navegador, restringindo o escopo de acesso do software. Caso alguma extensão informe permissões muito abrangentes, como permitir executar código em qualquer página web, o processo de verificação será mais rigoroso. Recentemente a indústria finalizou a especificação de um novo padrão de documentação de extensões chamada Manifest v3 que tem gerado descontentamento entre os usuários e desenvolvedores por não permitir mais as extensões do tipo adblockers [\[3\]](#page-10-4).

"UFCG Pro": uma ferramenta para melhorar o uso do Controle Acadêmico da Universidade Federal de Campina Grande , ,

<span id="page-8-0"></span>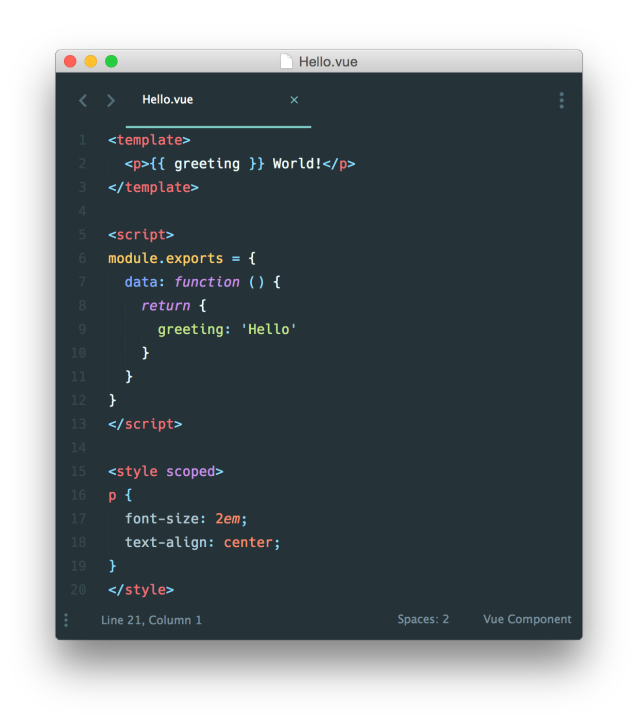

Figura 3: Exemplo do código de um componente Vue.js

#### Componentes da interface

O framework Vue.js possibilita a criação de interfaces de usuário complexas para Web utilizando uma arquitetura baseada em componentes com a linguagem Javascript, oferecendo uma forma de comunicação entre os elementos que estão na página, descritos por uma linguagem de template, e a lógica de negócio de um componente. Quando ocorre uma mudança em alguma destas pontas da comunicação o outro lado é comunicado utilizando o conceito de two-way data binding, que possibilita que o estado tanto nos elementos da página como no componentes estejam sempre sincronizados. Para modelar o template, o Vue.js extende o HTML adicionando diretivas para que essa comunicação possa ser efetuada.

Todas as interfaces da extensão UFCGPro são construídas utilizando o framework Vue.js. Cada componente Vue contém códigos HTML, que descreve o template que será renderizado no navegador; Javascript, onde as funcionalidades realmente serão implementadas; e CSS[\[4\]](#page-10-5), que permite a personalização do template através de configurações de estilo. O código do Vue.js no Github é um dos repositórios mais populares da plataforma com mais de 152 mil "estrelas", além de usado por milhares de negócios em todo o mundo, inclusive em plataformas robusta como Adobe, NASA e Gitlab[\[15\]](#page-11-7). O código de um componente Vue.js segue a estrutura vista na Figura [3.](#page-8-0)

#### Outras tecnologias utilizadas

Para a fácil estilização dos componentes criados nesse projeto, foi adotada a biblioteca de CSS Tachyons [\[1\]](#page-10-6), que adota um modelo de desenvolvimento baseado em seletores que são classes CSS, acelerando o processo de criação de interfaces gráficas. Ao invés de usar a linguagem CSS diretamente, a biblioteca cria as diversas classes CSS com configurações específicas e semanticamente relacionadas aos seletores, com isso basta adicionar os seletores nos elementos HTML utilizando o atributo "class" que o elemento tomará o estilo desejado. A maioria das propriedades e suas respectivas configurações mais comuns CSS são descritas pelo Tachyons, podendo ser facilmente utilizadas no código HTML. Este padrão de desenvolvimento chamado de CSS funcional tem sido bastante adotado, principalmente por evitar intervenções no código CSS especificamente. Para mudanças pontuais, é possível utilizar as classes da biblioteca Tachyons junto com classes customizadas definidas com CSS tradicional.

#### 5 SISTEMA EM USO

#### Metodologia

Para a avaliação de usabilidade do software desenvolvido neste trabalho, inicialmente foram pesquisados modelos utilizados em trabalhos semelhantes. Foi escolhido o questionário PSSUQ (The Post-Study System Usability Questionnaire) por apresentar uma série de questões, 19 no total, que representam bem os pontos importantes para um usuário em seu uso de um sistema como o UFCGPro. As perguntas do questionário tocam em temáticas como a simplicidade de uso do sistema, a exibição correta de erros quando acontecem, e a eficácia em resolver os problemas que se propõe inicialmente. O PSSUQ foi desenvolvidos por pesquisadores do centro de design da empresa IBM, e foca em aspectos referentes a experiência de uso, abstraindo a avaliação de aspectos propriamente técnicos. As respostas para as questões são objetivas e variam de 1 a 7, onde 1 representa concordância total com o que a questão afirma e 7 representa discordância total.

Foram selecionados 8 usuários do Controle Acadêmico da Universidade Federal de Campina Grande para realizarem a avaliação da extensão UFCGPro, sendo 6 alunos e 2 professores, que apresentam necessidades de uso diferentes. Um roteiro[\[9\]](#page-10-7) foi fornecido para os usuários guiando-os no passo-a-passo do teste de usabilidade, desde como instalar a extensão no navegador do usuário, também listando as funcionalidades que compõe o UFCGPro, até como acessá-las a partir do Controle Acadêmico. Como algumas modificações que a extensão realiza só ocorrem em sessões específicas dependendo do nível de acesso, no roteiro também foi fornecido um site que exibe alguns exemplos de páginas do Controle Acadêmico que são acessíveis apenas para professores, no

<span id="page-9-0"></span>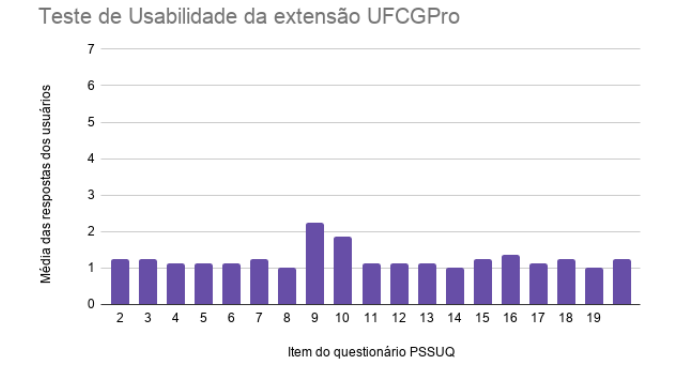

Figura 4: Média dos resultados do teste de usabilidade da extensão UFCGPro

sentido que todos usuários possam avaliar por completo UFCGPro. No final, o usuário é direcionado para o questionário PSSUQ criado para a avaliação da extensão na plataforma Google Forms. A avaliação de todas as funcionalidades do software e o preenchimento do questionário tomaram, no máximo, 10 minutos.

O fluxo de uso para a avaliação da extensão é bastante simples, já que não é necessário uma série de passos interconectados mas sim a visitação de sessões do Controle Acadêmico que já são familiares aos usuários. Por exemplo, logo na página inicial do sistema é possível verificar as funcionalidades adicionadas com o acréscimo das sessões de horário, links úteis e resumo de turmas. Já para verificar o planejamento de matrícula o aluno precisa acessar através do menu a sessão Turmas Ofertadas. Todas as sessões e respectivas funcionalidades que foram adicionadas foram descritas no documento de roteiro e os usuários puderam verificar rapidamente o que a extensão UFCGPro oferece.

#### Resultados

Após a finalização da aplicação do questionário de usabilidade, os resultados foram analisados diretamente na planilha de dados gerada pelo Google Forms. Para melhor representar o resultado geral do teste, representando a satisfação dos usuários no uso do UFCGPro, foram calculadas as médias de resposta de cada item do questionário PSSUQ. O gráfico de barras da Figura [4](#page-9-0) mostra o agrupamento destas médias relacionadas com o item do questionário que elas se referem. As respostas são apresentadas em uma escala de 1 a 7, onde 1 representa concordância total com o que a questão propõe e a resposta 7 representa discordância total, podendo o usuário responder entre qualquer número natural desta escala.

É possível observar que todas as médias observadas são menores ou igual a 2,25, o que representa uma relevante concordância com o que as questões do PSSUQ propõem sobre a boa usabilidade de um sistema. Este resultado representa uma satisfação de todos usuários que testaram o que o UFCGPro oferece, além de também mostrar que a extensão será útil para a distribuição na comunidade acadêmica da Universidade Federal de Campina Grande. Também é observado que algumas questões tiveram uma média maior que as outras, o que pode ser analisado individualmente para cada item.

Os itens 9 e 10 foram o que destoaram do restante dos itens, apresentando médias de resposta 2,25 e 1,87, o que não representa um resultado ruim, já que ainda estão num baixo patamar na camada de 1 a 7, mas pode relatar algum fator que deva ser melhorado no sistema. As descrições das questões deste item são "O sistema deu mensagens de erro que me disseram claramente como corrigir problemas." e "Sempre que cometi um erro ao usar o sistema, eu pude me recuperar com facilidade e rapidez" respectivamente. Uma análise que pode ser feita a partir destes resultados é que dificilmente algum fluxo de uso do sistema ocasionará algum erro na extensão. Por não ter havido erro, não houve a apresentação de erro algum nos testes realizados, o que fez alguns usuários responderam com discordância maior em relação a tais assertivas.

Um item também que pode ser analisado em destaque é o item 18 "Este sistema tem todas as funções e aptidões que eu espero que ele tenha." que obteve uma média 1,25, uma das mais baixas entre resultados. Este resultado mostra que a proposta principal da extensão UFCGPro de prover funcionalidades utilitárias para o Controle Acadêmico da UFCG teve sucesso em sua realização através da ferramenta construída. Provavelmente uma área onde a extensão deva oferecer mais funcionalidades seja em relação a outros níveis de acesso do sistema, como por exemplo a criação de ferramentas para auxiliar o trabalhos dos coordenadores de curso da instituição.

### 6 EXPERIÊNCIA DE DESENVOLVIMENTO

#### Principais desafios

A API de extensões para navegadores já é bastante madura, e fornece várias funcionalidades para a construção do software, fornecendo acesso a API's dos navegadores, aos conteúdos das páginas acessadas e também provendo uma infraestrutura para criação de interfaces nas barras superiores da aplicação. Essa robustez e variedade faz com que uma mesma funcionalidade planejada possa ser implementada de diferentes maneiras.

Inicialmente, este trabalho projetou a extensão sendo montada o uso de "popups" onde seriam realizadas as interações, ou seja, todas as funcionalidades seriam expostas para o usuário após o mesmo clicar no ícone da extensão que seria fixado na barra de navegação do navegador. Após isso, abriria-se uma janela popup que, de acordo com a página atual que

o usuário visita no Controle Acadêmico, mostraria dados extraídos da página, além de fornecer as interfaces para interação que a extensão traz como facilidades para o usuário. Essa solução foi implementada como prova de conceito inicialmente, mas provou-se pouco efetiva para esse modelo de extensão que propõe somar funcionalidade oferecidas por algum site, principalmente pelo navegador não oferecer o acesso direto a DOM do site em questão no contexto da janela popup, sendo tal comunicação devendo ser efeito através de mensagens, se comunicando com outro código que executa no mesmo contexto do Controle Acadêmico, por exemplo.

Analisando tais problemáticas, e procurando por soluções na comunidade, foi encontrado o exemplo da extensão Reddit Enhancement Suite[\[8\]](#page-10-8), que traz como proposta também a melhoria do uso e a adição de funcionalidades extras no Reddit, popular fórum na internet. A extensão RES funciona da seguinte maneira: todas as funcionalidades são implementadas para serem injetadas diretamente no código da página, criando uma interface melhorada e integrada ao ambiente do site que pretende-se melhorar. Após melhor análise, foi adotada essa solução para o UFCGPro que, com auxílio da biblioteca Vue.js e de alguns scripts utilitários, consegue injetar dinamicamente os componentes que implementam as funcionalidades extras no que é entregado para o usuário ao acesso a página normalmente no seu navegador (desde que a extensão esteja instalada).

#### Processo

O modelo de desenvolvimento adotado neste trabalho foi baseado no método Scrum, característico das metodologias ágeis de desenvolvimento de software. Inicialmente foi definido um backlog que descreve todas as funcionalidades planejadas para o software, e eventualmente este backlog foi dividido em grupos de funcionalidades e estes grupos ordenados de acordo com alguns critérios como prioridade e também a disponibilidade de recursos específicos para certas fases do desenvolvimento, por exemplo as funcionalidades específicas para professores necessitavam de um acesso como professor no Controle Acadêmico, o que não estava disponível durante todo tempo do processo.

Após o agrupamento das tarefas, em cada ciclo de desenvolvimento (sprint, para o Scrum) foram desenvolvidas as funcionalidades descritas nas tarefas de cada grupo e, eventualmente, houve uma validação com o orientador deste trabalho, Matheus Gaudencio do Rêgo, que assumiu o papel de Product Owner. Em cada um das reuniões de acompanhamento foi apresentado o software no último estado de desenvolvimento e o Product Owner utilizava a extensão verificando as últimas funcionalidades adicionadas e registrava um feedback sobre o que foi desenvolvido. Alguns destes ciclos duraram uma semana e outros duas semanas, depen[dendo da disponibilidade dos envolvidos e do calendário](https://gist.github.com/luciannojunior/4fa48f73e9115160b04a8d6290d20639)

universitário. O início do desenvolvimento ocorreu no mês de agosto de 2019 e o projeto foi completamente concluído no mês de outubro de 2019.

### 7 TRABALHOS FUTUROS

Esse trabalho apresenta uma ferramenta que é bastante útil para os membros de uma universidade, sendo uma comunidade que constantemente se renova e, com essa renovação, mais pessoas com ideias e necessidades diferentes ingressarão na UFCG, e, eventualmente usando a extensão, apresentarão demandas que auxiliarão na evolução do UFCGPro. Também há a possibilidade de pontuais mudanças na estrutura do sistema Controle Acadêmico, o que pode acarretar na necessidade de modificação da extensão construída nesse trabalho.

Ciente destes pontos apresentados, o acompanhamento do uso do sistema é fundamental para a continuação da sua usabilidade, além de permitir que mais pessoas possam contribuir nas suas funcionalidades. Para isso, o código da extensão será hospedado na plataforma de código aberto e de colaboração GitHub, que permite que qualquer pessoa possa, além de analisar o código, enviar sugestões de modificação que são revisadas pelo administrador do repositório de código. Com essas modificações aprovadas, elas são integradas no repositório da extensão e, após isso, as distribuições nas lojas de extensão são atualizadas para refletir as mudanças.

Este trabalho também propõe que a governança do projeto no GitHub seja oferecida ao grupo PET Computação, que é formado por alunos da graduação do curso de Ciência da Computação na UFCG, para que sempre haja algum aluno ativo no curso responsável pela manutenção da extensão e que possa efetuar modificações ou publicações quando seja necessário. O repositório onde está hospedado o código também indica como deve-se proceder para desenvolver sobre o UFCGPro e também como sugerir funcionalidades.

#### REFERÊNCIAS

- <span id="page-10-6"></span>[1] [n. d.]. CSS Tachyons. Retrieved Nov 11, 2019 from<https://tachyons.io/>
- <span id="page-10-1"></span>[2] [n. d.]. Fast, flexible, and lean implementation of core jQuery. Retrie-
- <span id="page-10-4"></span>ved Nov 11, 2019 from<https://cheerio.js.org/> [3] [n. d.]. Google's Manifest V3 will change how ad blocking works. Retrieved Nov 11, 2019 from [https://www.xda-developers.com/google](https://www.xda-developers.com/google-chrome-manifest-v3-ad-blocker-extension-api/)[chrome-manifest-v3-ad-blocker-extension-api/](https://www.xda-developers.com/google-chrome-manifest-v3-ad-blocker-extension-api/)
- <span id="page-10-5"></span>[4] [n. d.]. O que é CSS? Retrieved Nov 11, 2019 from [https://www.](https://www.hostinger.com.br/tutoriais/o-que-e-css-guia-basico-de-css/) [hostinger.com.br/tutoriais/o-que-e-css-guia-basico-de-css/](https://www.hostinger.com.br/tutoriais/o-que-e-css-guia-basico-de-css/)
- <span id="page-10-2"></span>[5] [n. d.]. O que é HTML? Retrieved Nov 11, 2019 from [https://tableless.](https://tableless.com.br/o-que-html-basico/) [com.br/o-que-html-basico/](https://tableless.com.br/o-que-html-basico/)
- <span id="page-10-0"></span>[6] [n. d.]. O que é uma API? Retrieved Nov 11, 2019 from [https:](https://vertigo.com.br/o-que-e-api-entenda-de-uma-maneira-simples/) [//vertigo.com.br/o-que-e-api-entenda-de-uma-maneira-simples/](https://vertigo.com.br/o-que-e-api-entenda-de-uma-maneira-simples/)
- <span id="page-10-3"></span>[7] [n. d.]. Python - the programming language. Retrieved Nov 11, 2019 from<https://www.python.org/>
- <span id="page-10-8"></span>[8] . [n. d.]. RES - Reddit Enhancement Suite. Retrieved Nov 11, 2019 from<https://redditenhancementsuite.com/>
- <span id="page-10-7"></span>[9] [n. d.]. Roteiro de teste para extensão UFCGPro. Retrieved Nov 11, 2019 from [https://gist.github.com/luciannojunior/](https://gist.github.com/luciannojunior/4fa48f73e9115160b04a8d6290d20639)

#### , , Luciano de Oliveira Júnior, Matheus Gaudencio do Rêgo

[4fa48f73e9115160b04a8d6290d20639](https://gist.github.com/luciannojunior/4fa48f73e9115160b04a8d6290d20639)

- <span id="page-11-4"></span>[10] [n. d.]. WebExtension API - MDN. Retrieved Nov 11, 2019 from [https://](https://developer.mozilla.org/pt-BR/docs/Mozilla/Add-ons/WebExtensions) [developer.mozilla.org/pt-BR/docs/Mozilla/Add-ons/WebExtensions](https://developer.mozilla.org/pt-BR/docs/Mozilla/Add-ons/WebExtensions)
- <span id="page-11-3"></span>[11] Google Chrome. [n. d.]. Chrome Web Store - Loja de Extensões e Apps. Retrieved Nov 11, 2019 from [https://chrome.google.com/webstore?hl=](https://chrome.google.com/webstore?hl=pt-BR) [pt-BR](https://chrome.google.com/webstore?hl=pt-BR)
- <span id="page-11-0"></span>[12] Ministério da Educação. [n. d.]. Requisitos Funcionais do Módulo de Controle Acadêmico. Retrieved Nov 11, 2019 from [http://portal.mec.](http://portal.mec.gov.br/setec/arquivos/pdf/anexo_atareuniao.pdf) [gov.br/setec/arquivos/pdf/anexo\\_atareuniao.pdf](http://portal.mec.gov.br/setec/arquivos/pdf/anexo_atareuniao.pdf)
- <span id="page-11-2"></span>[13] James R. Lewis. 1995. IBM computer usability satisfaction questionnaires: Psychometric evaluation and instructions for use. International Journal of Human–Computer Interaction 7, 1 (1995), 57–78.

<https://doi.org/10.1080/10447319509526110>

- <span id="page-11-1"></span>[14] Portal Até o Momento. [n. d.]. O que são requisitos não-funcionais? Retrieved Nov 11, 2019 from [https://www.ateomomento.com.br/o-que](https://www.ateomomento.com.br/o-que-e-um-requisito-nao-funcional/)[e-um-requisito-nao-funcional/](https://www.ateomomento.com.br/o-que-e-um-requisito-nao-funcional/)
- <span id="page-11-7"></span>[15] Quora. [n. d.]. Quem está usando Vue.js? Retrieved Nov 11, 2019 from [https://www.quora.com/Which-big-companies-use-Vue](https://www.quora.com/Which-big-companies-use-Vue-js/answer/Joanna-Staromiejska)[js/answer/Joanna-Staromiejska](https://www.quora.com/Which-big-companies-use-Vue-js/answer/Joanna-Staromiejska)
- <span id="page-11-5"></span>[16] Vue.js. [n. d.]. The Progressive JavaScript Framework. Retrieved Nov 11, 2019 from<https://vuejs.org/>
- <span id="page-11-6"></span>[17] W3C. [n. d.]. O que é DOM(Document Object Model)? Retrieved Nov 11, 2019 from [https://www.w3schools.com/whatis/whatis\\_htmldom.](https://www.w3schools.com/whatis/whatis_htmldom.asp) [asp](https://www.w3schools.com/whatis/whatis_htmldom.asp)